Allied Telesis

# **CentreCOM®**

# **AR100**

ダイヤルアップ・ルータ ISDN/高速ディジタル専用線対応·DSU内蔵

# 取扱説明書 かんたん編

次の場合は、本書をお読みください。 ●ISDNでインターネットサービスプロバイダー に接続する。 ●電話やFAXを利用する。

<span id="page-1-0"></span>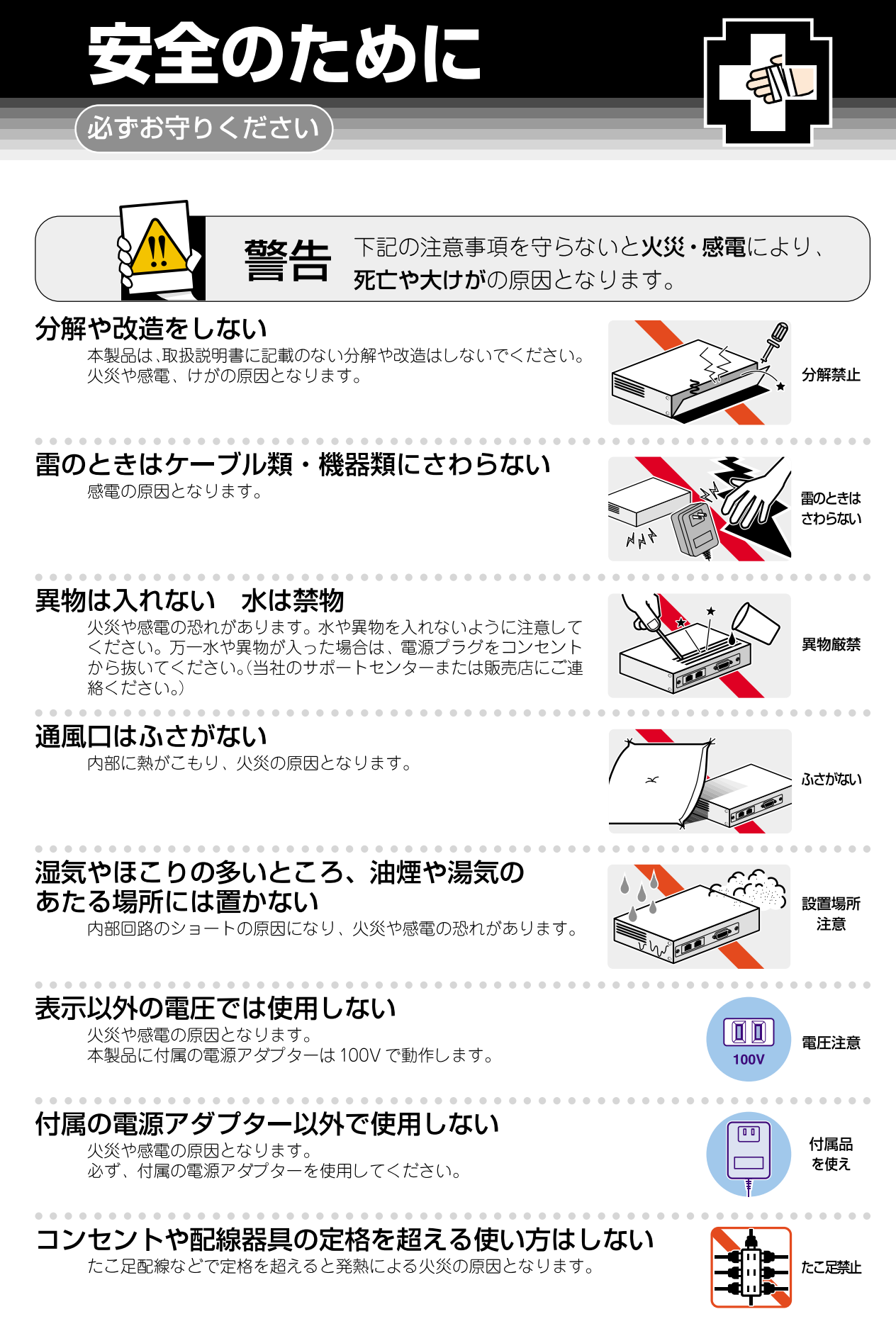

#### <span id="page-2-0"></span>設置・移動のときは雷源プラグを抜く

感雷の原因となります。

#### 電源ケーブルを傷つけない

火災や感電の原因となります。

電源ケーブルやプラグの取扱上の注意:

- ・加工しない、傷つけない。
- ・重いものを載せない。
- ・熱器具に近づけない、加熱しない。

・電源ケーブルをコンセントから抜くときは、必ずプラグを持って抜く。

# ご使用にあたってのお願い

#### 次のような場所での使用や保管はしないでください。

- ・直射日光の当たる場所
- ・暖房器具の近くなどの高温になる場所
- ・急激な温度変化のある場所 (結露するような場所)
- ・湿気の多い場所や、水などの液体がかかる場所(湿度80%以下の環境でご使用ください)
- ・振動の激しい場所
- ·ほこりの多い場所や、ジュータンを敷いた場所 (静電気障害の原因になります)
- ・腐食性ガスの発生する場所

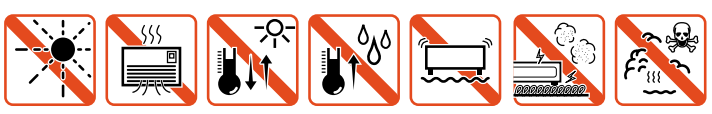

#### 静電気注意

本製品は、静電気に敏感な部品を使用しています。部品が静電破壊する恐れがありますの で、コネクターの接点部分、ポート、部品などに素手で触れないでください。

#### 取り扱いはていねいに

落としたり、ぶつけたり、強いショックを与えないでください。

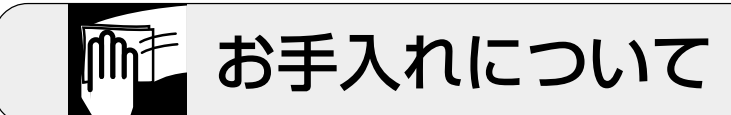

#### 清掃するときは電源を切った状態で

誤動作の原因になります。

#### 機器は、乾いた柔らかい布で拭く

汚れがひどい場合は、柔らかい布に薄めた台所用洗剤(中性)をしみこ ませ、堅く絞ったものでふき、乾いた柔らかい布で仕上げてください。

#### お手入れには次のものは使わないでください

・石油・みがき粉・シンナー・ベンジン・ワックス・熱湯・粉せっけん (化学ぞうきんをご使用のときは、その注意書に従ってください。)

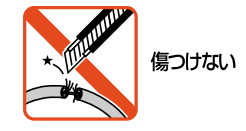

而面

プラグを

抜け

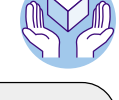

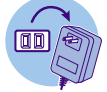

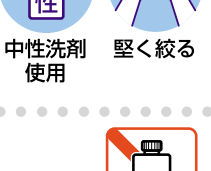

ぬらすな

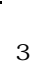

類不可

<span id="page-3-0"></span>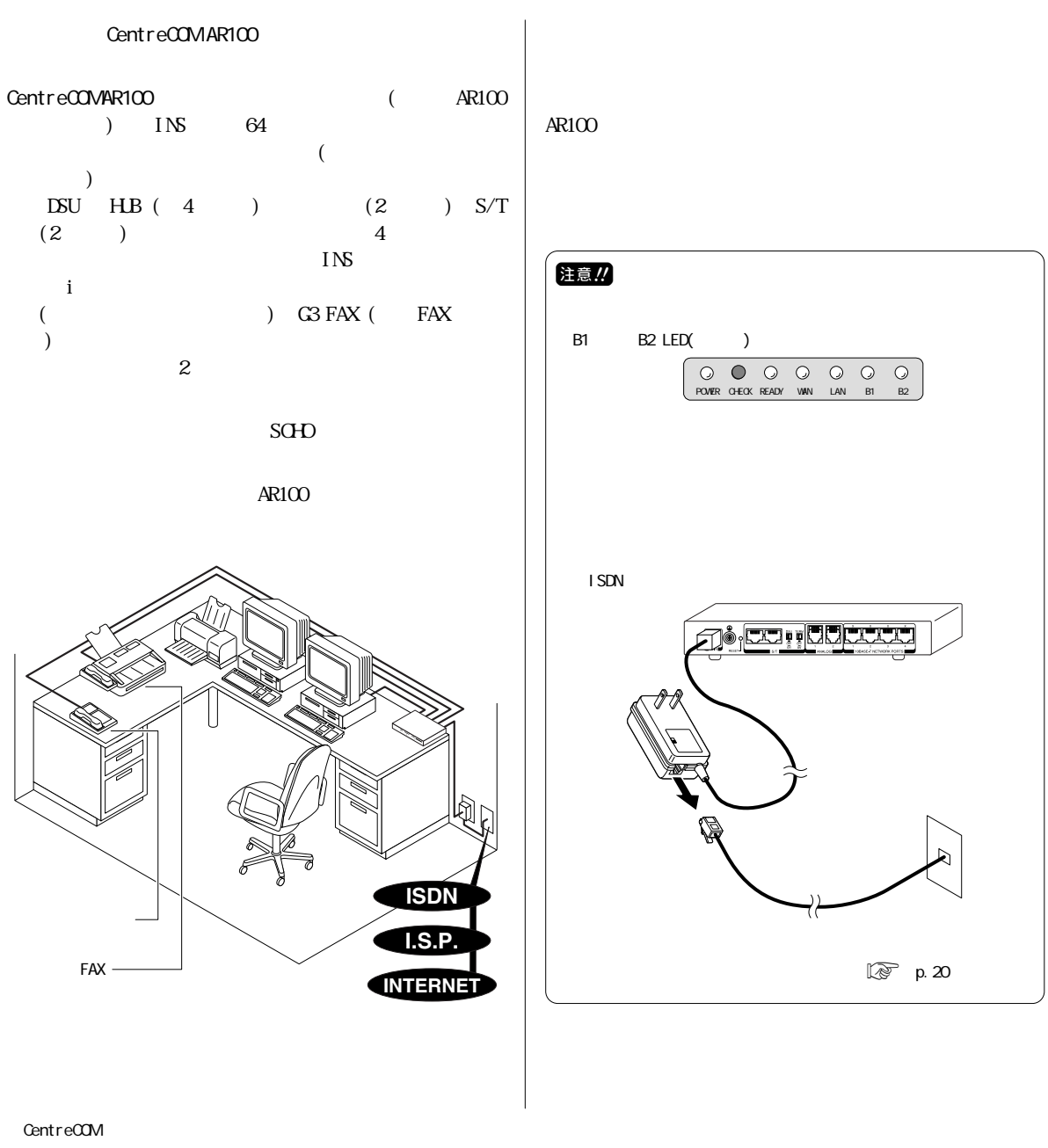

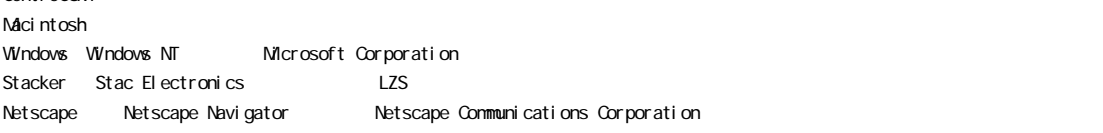

 $^{\circledR}$   $^{\circledR}$ 

 $\frac{4}{3}$ © 2000, 2001

<span id="page-4-0"></span>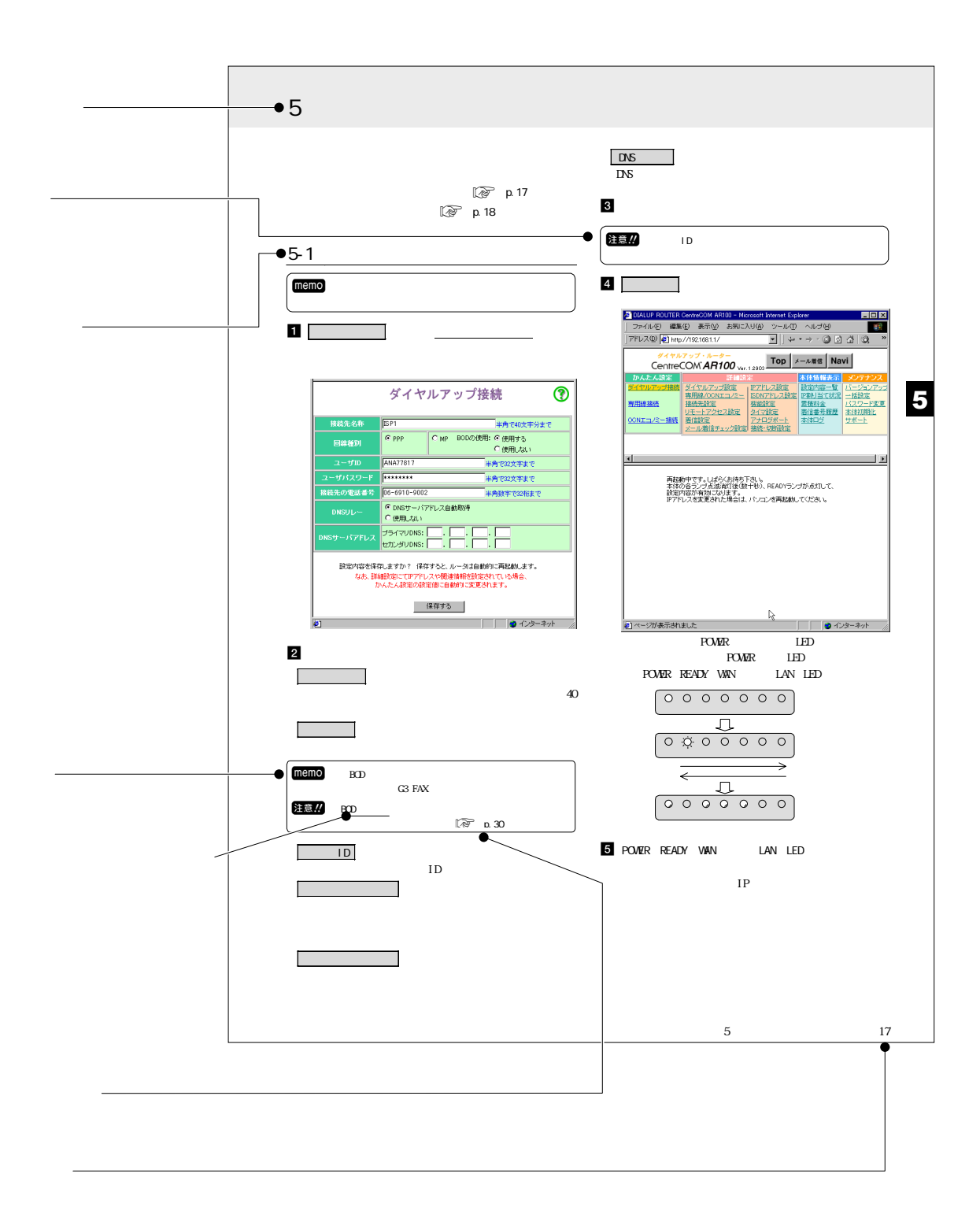

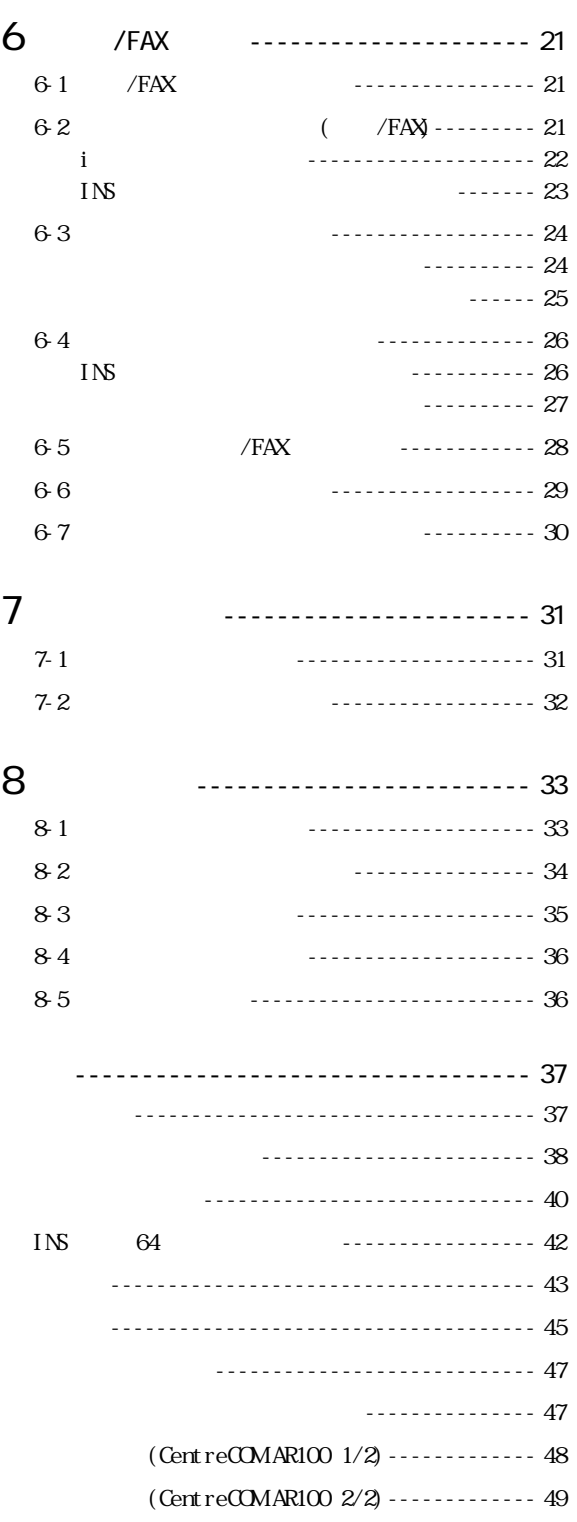

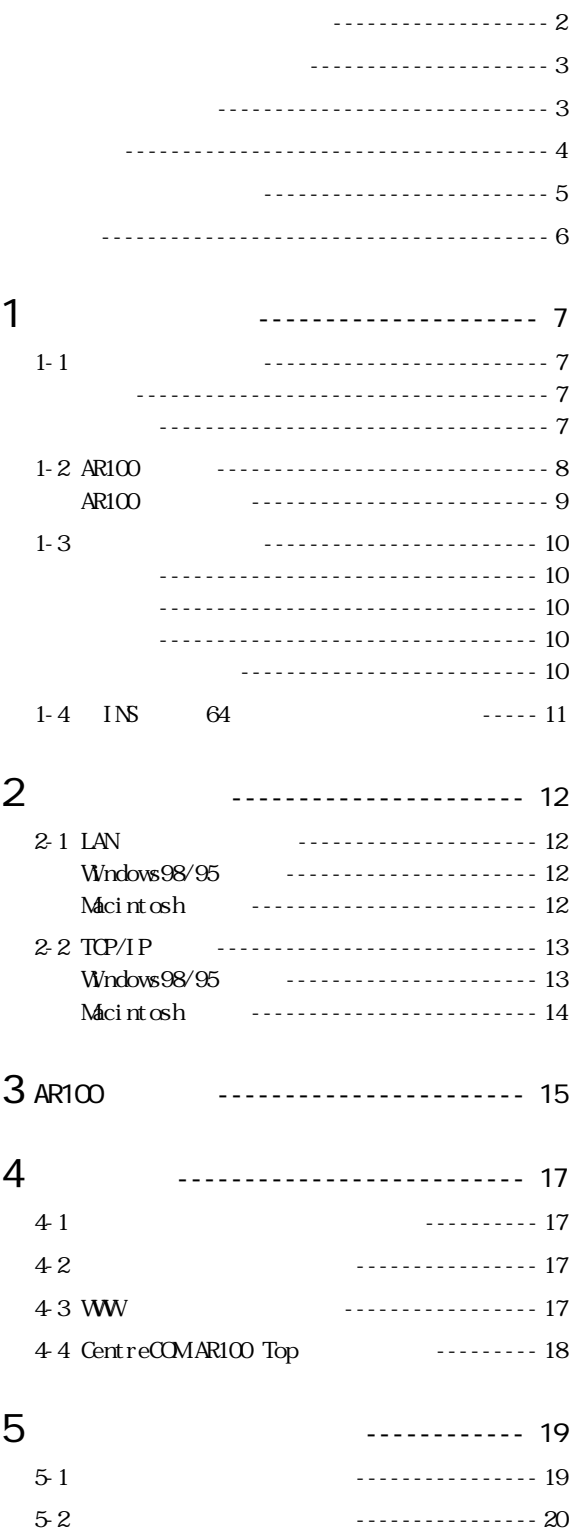

<span id="page-6-0"></span>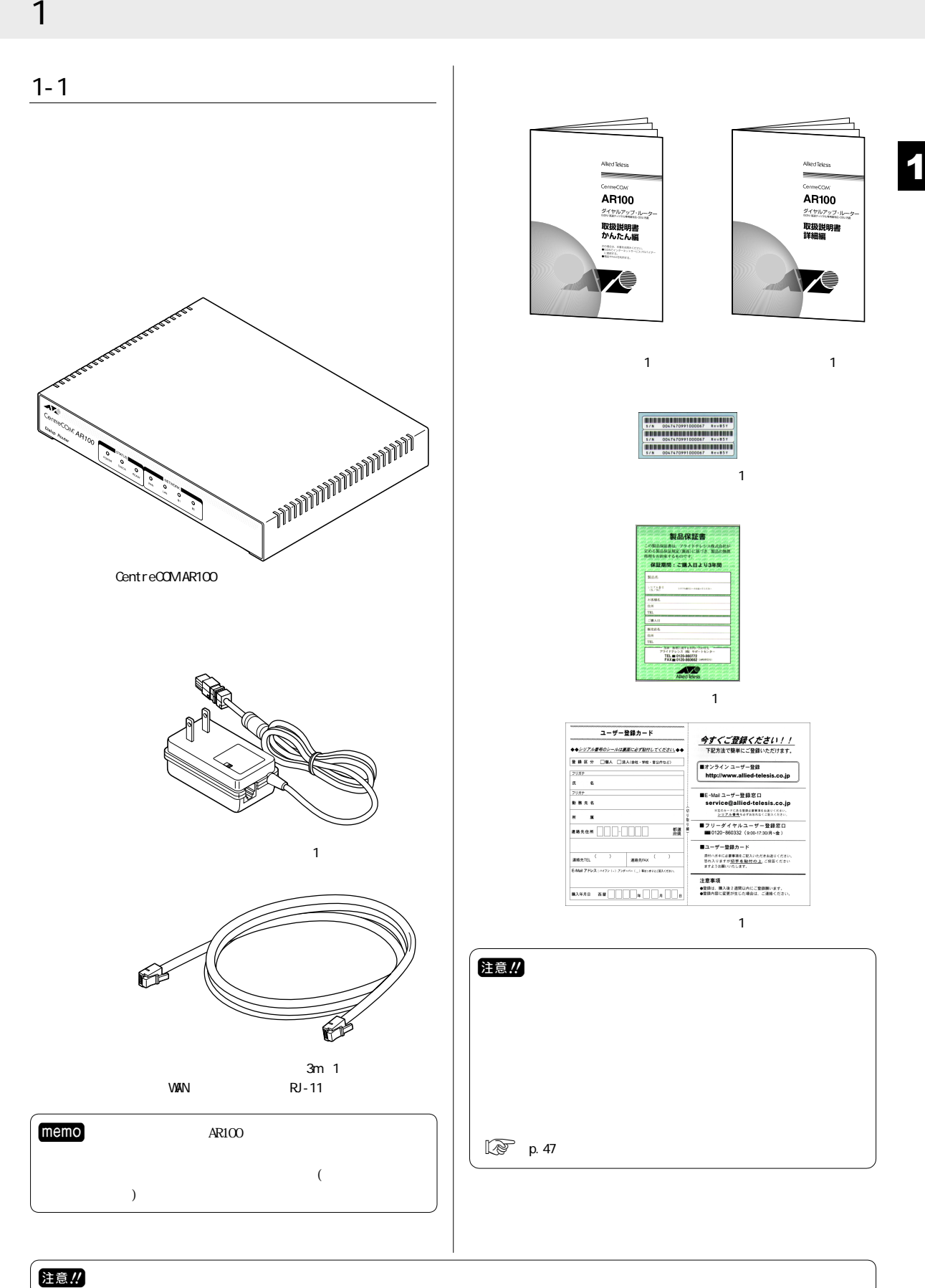

<span id="page-7-0"></span>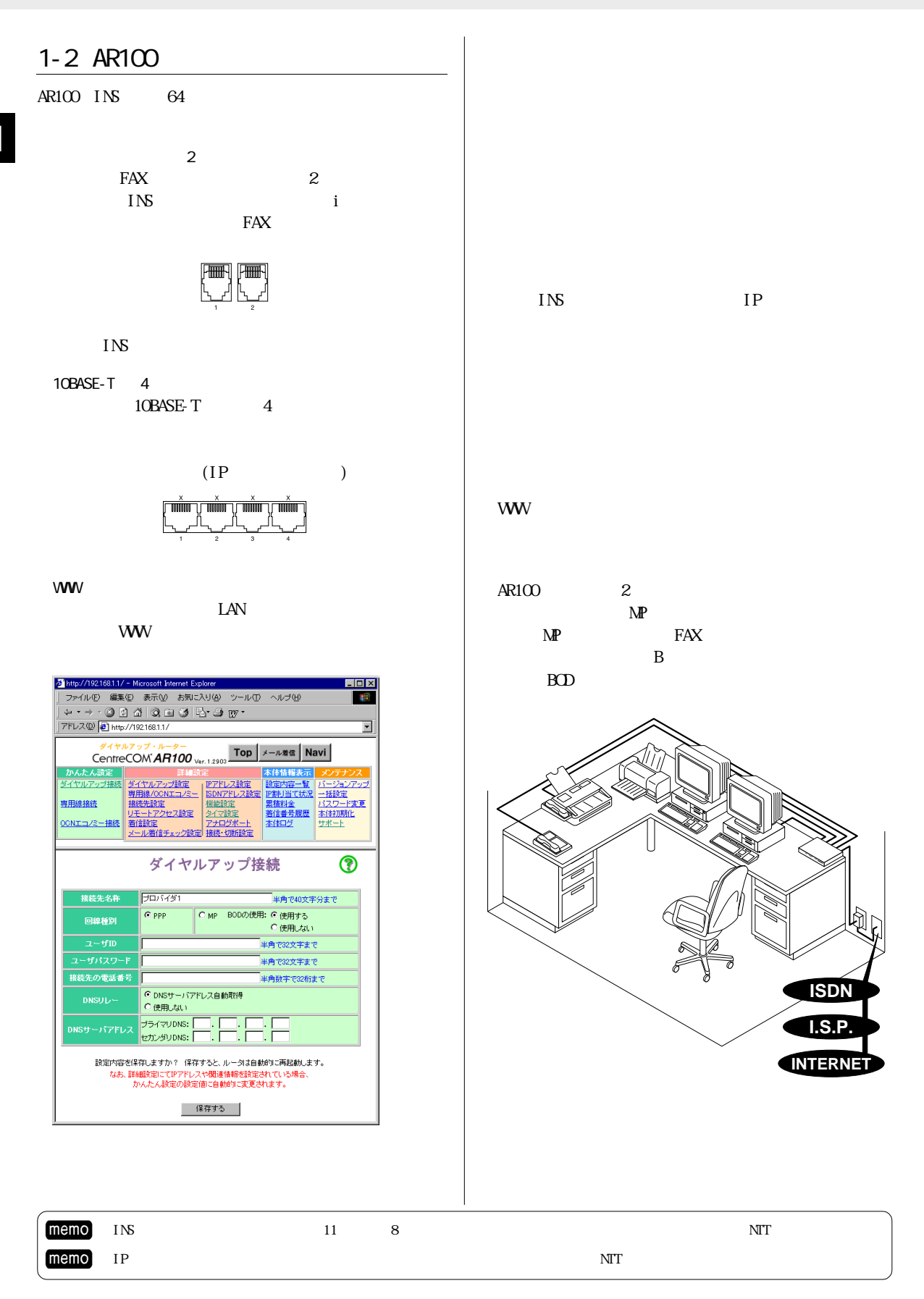

 $\Box$  memo

<span id="page-8-0"></span>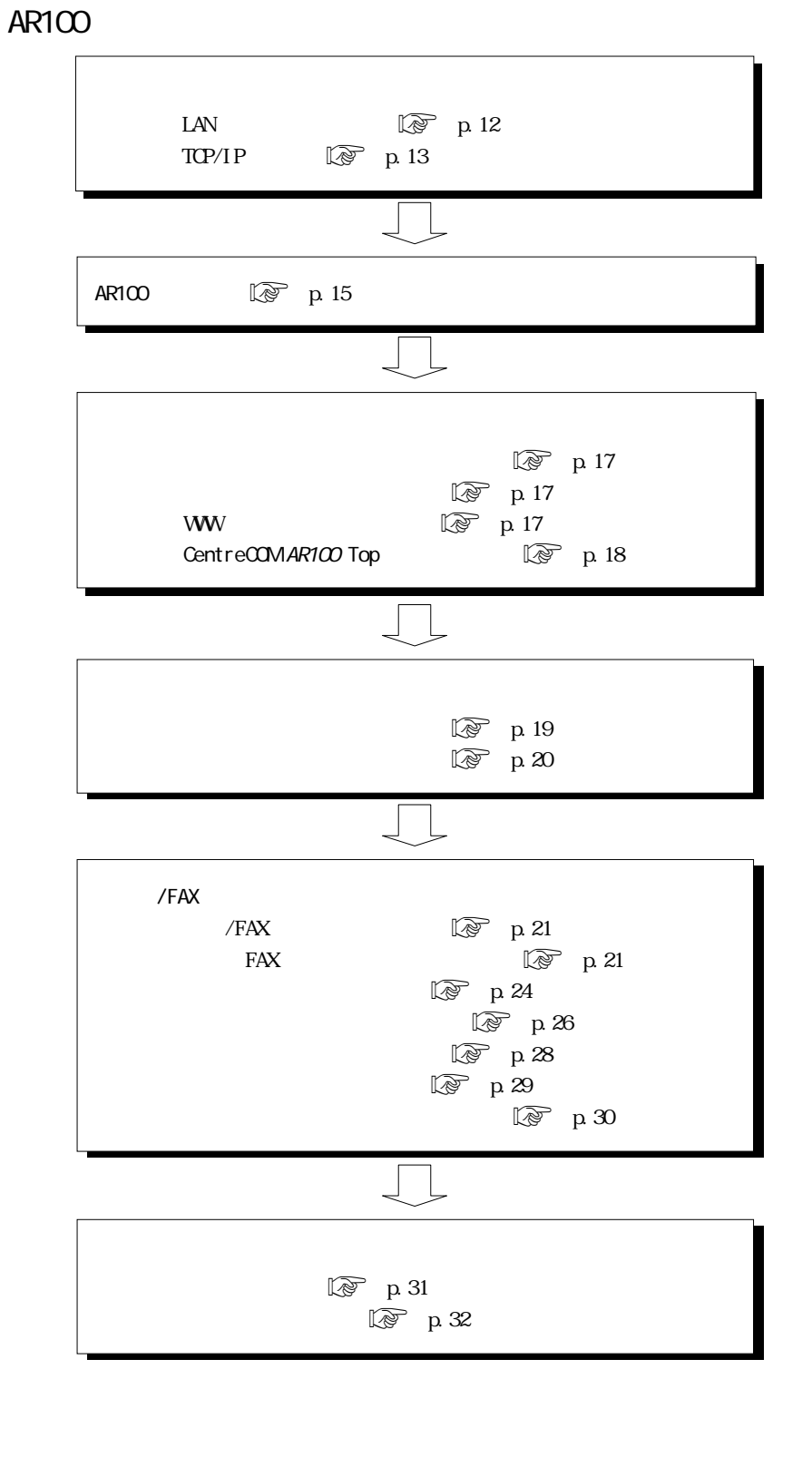

1

1 お使いになる前に 9

<span id="page-9-0"></span>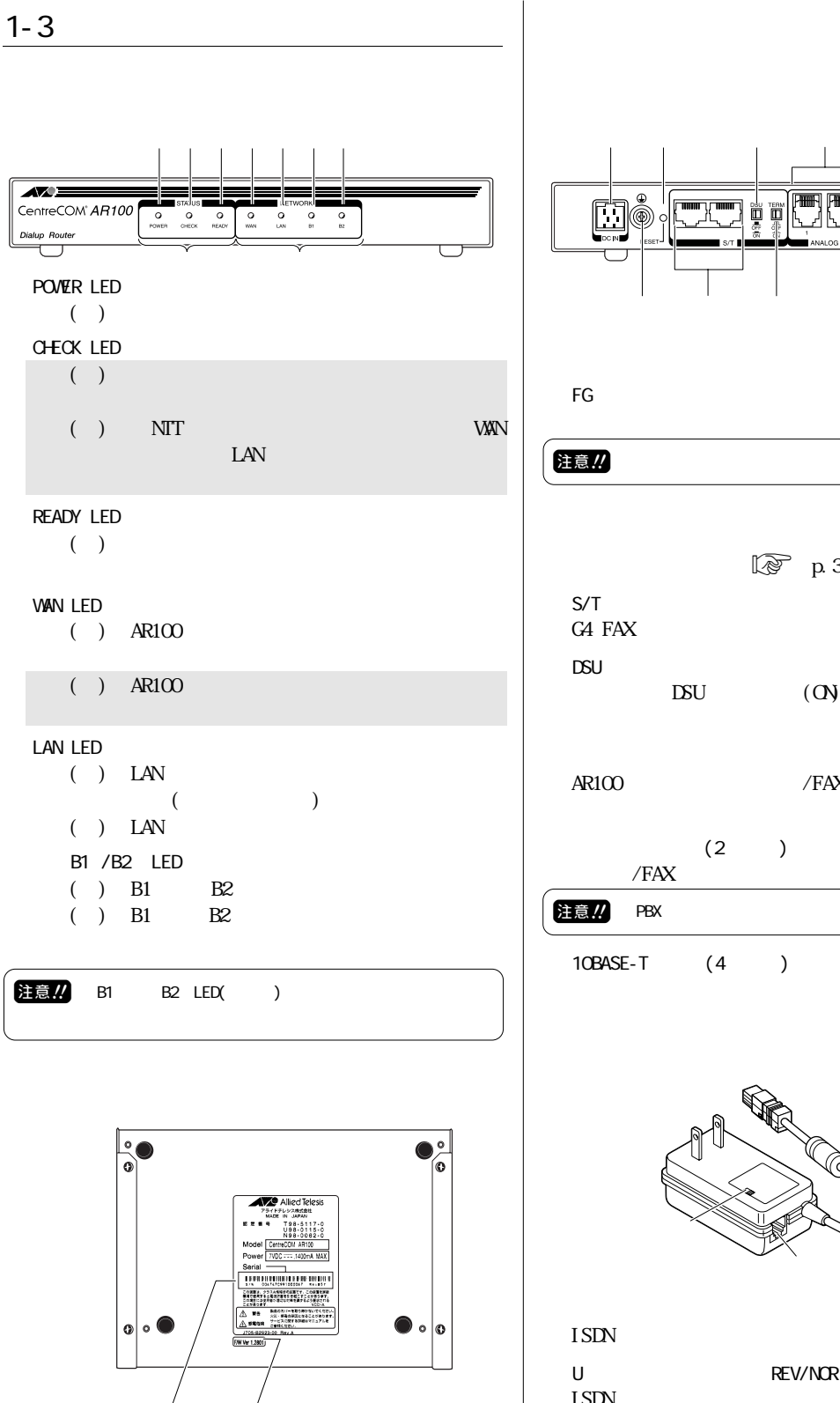

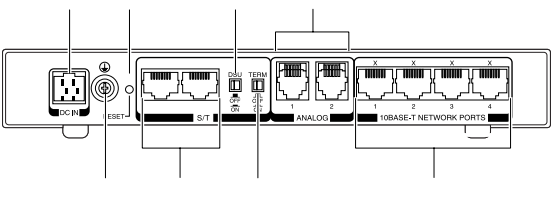

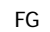

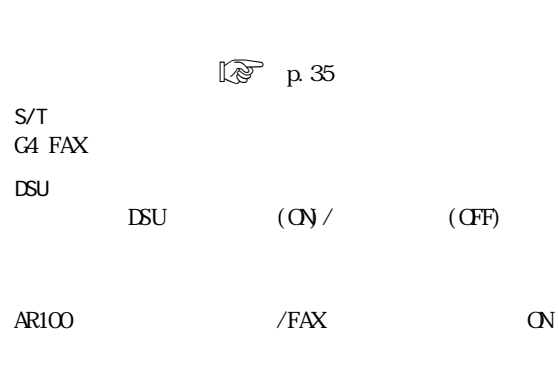

 $(2)$ 

 $/FAX$ 

注意!! PBX

10BASE-T (4)

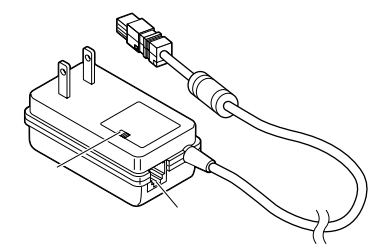

 $ISDN$ 

U REV/NOR

 $\text{ISIN}$ 

<span id="page-10-0"></span>認する

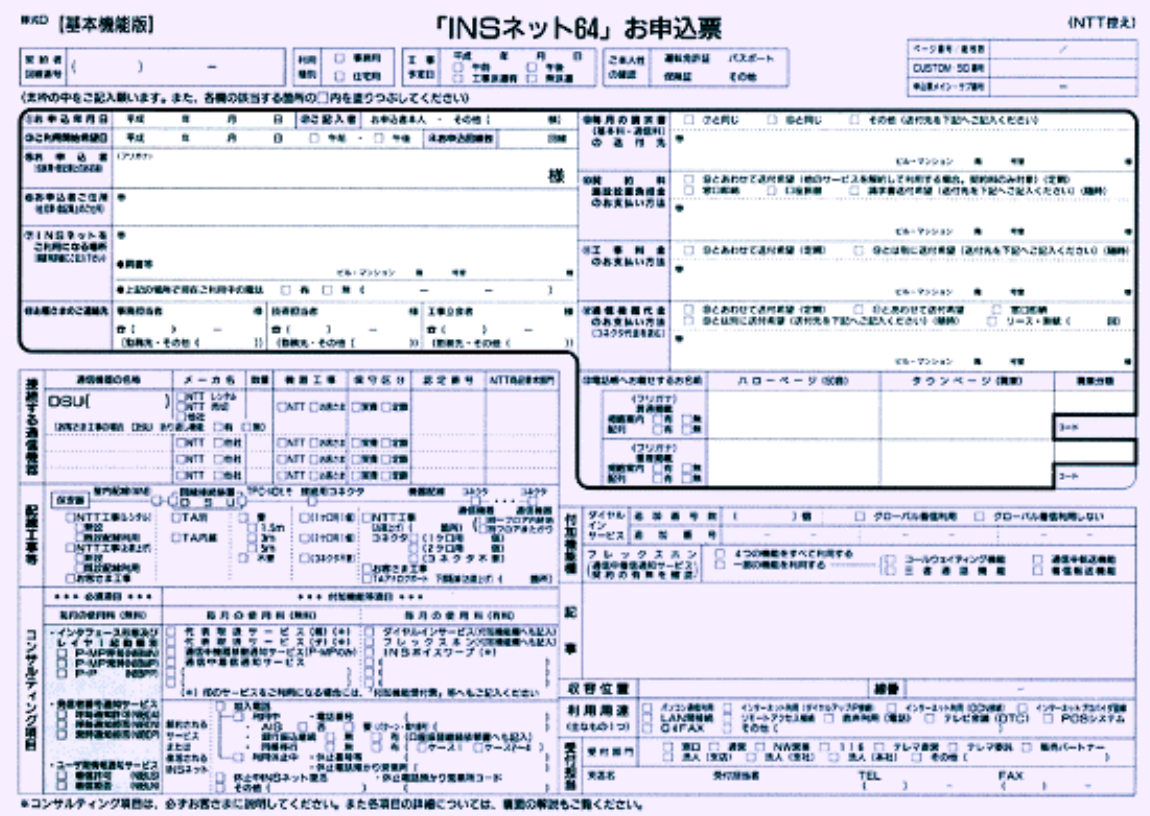

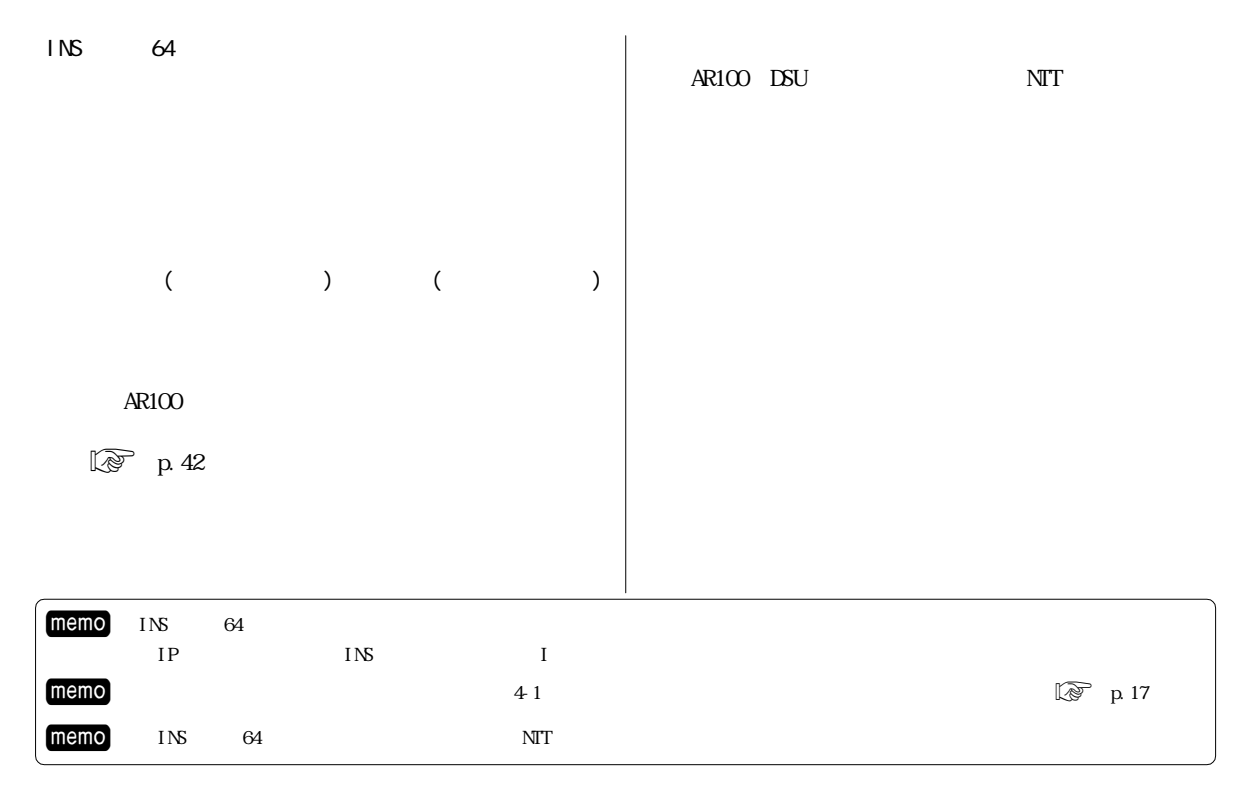

## $2 \overline{a}$

<span id="page-11-0"></span>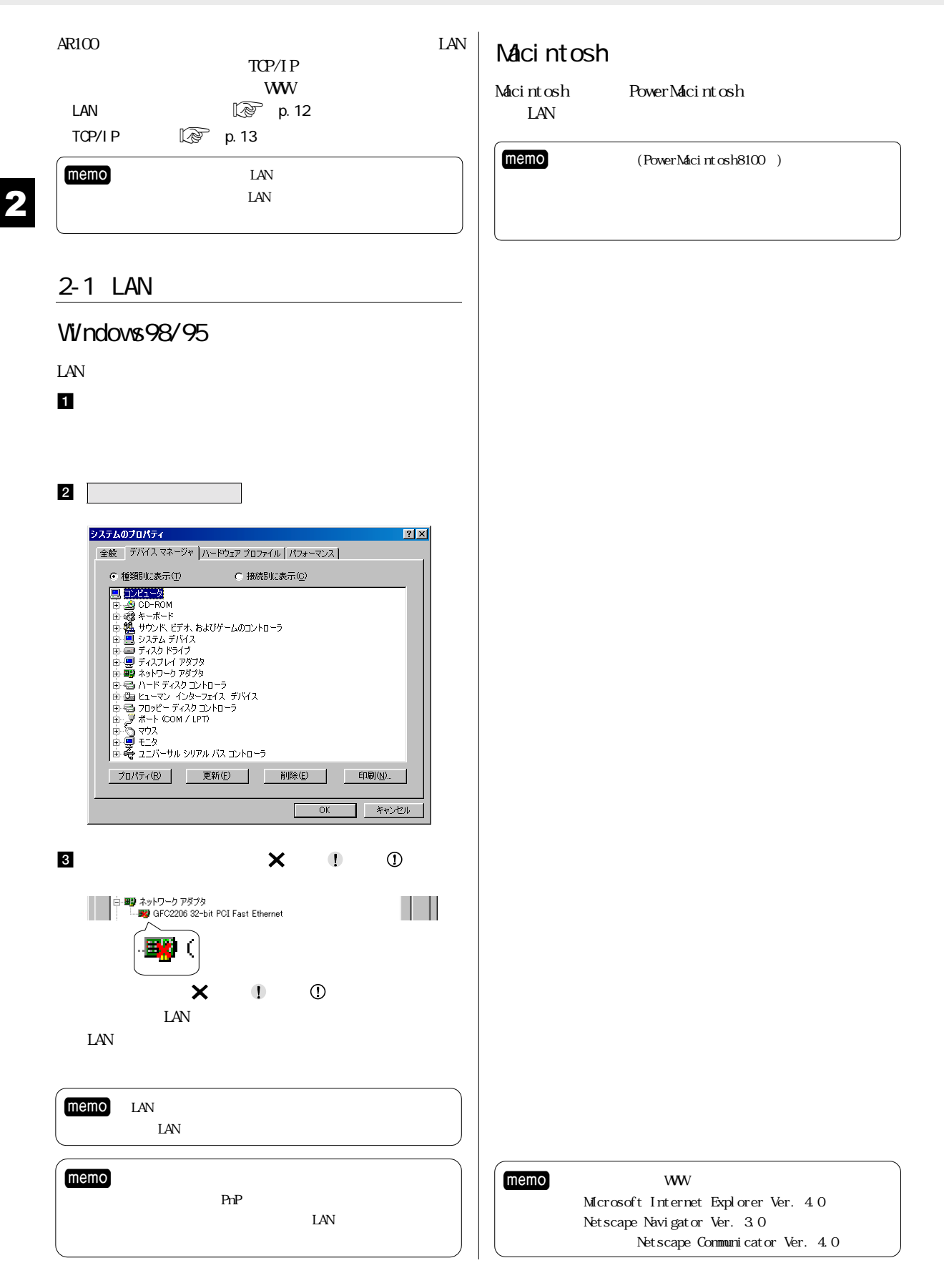

#### <span id="page-12-0"></span>2-2 TCP/IP

#### Windows98/95

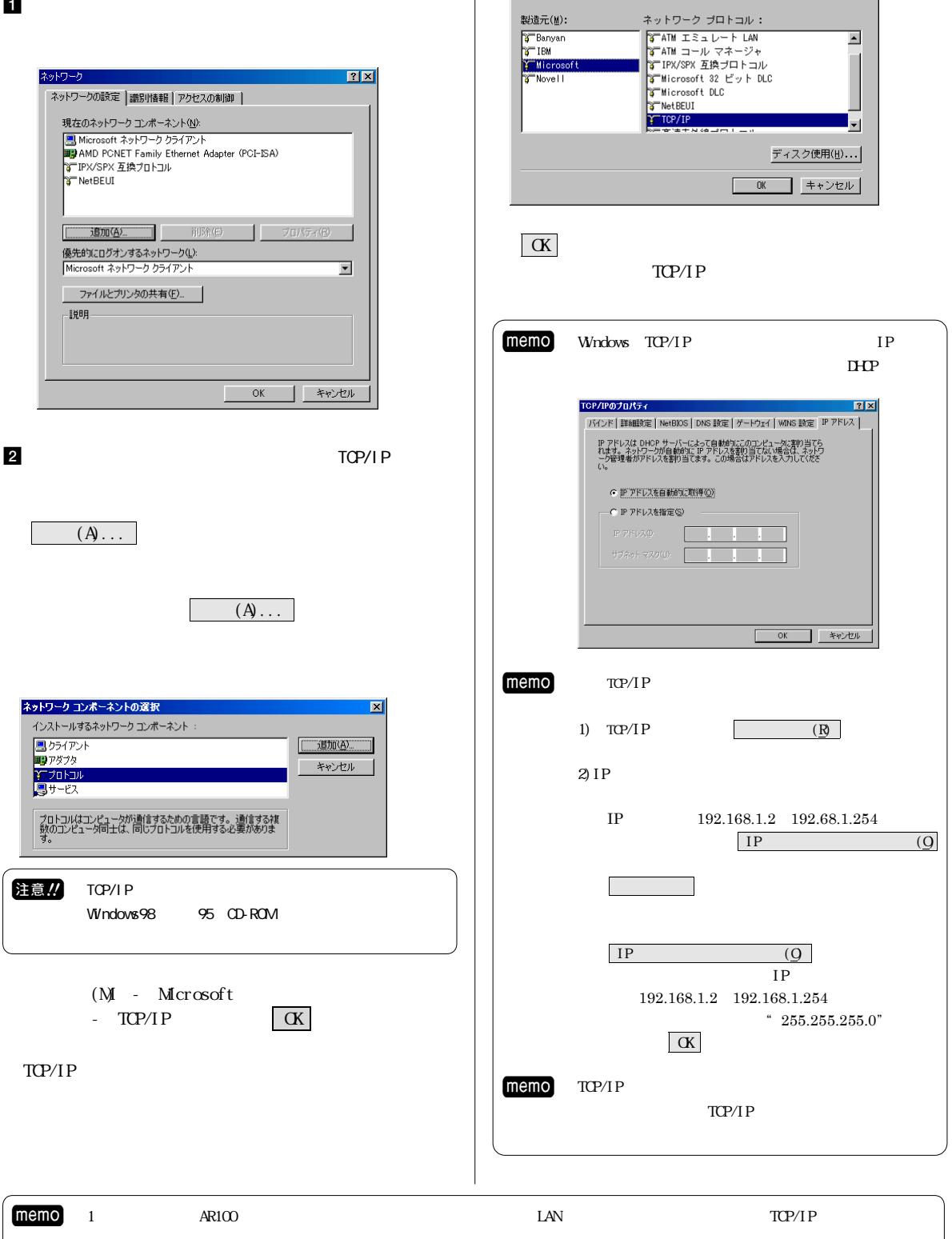

ネットワーク プロトコルの選択<br>- インストールするキットワーク・プロトコルをクリックして、 [08] をクリ<br>- マー・パクしてください。 このデバイスのインストール ディスクがある場合<br>- マー・は、「ディスク使用」をクリックしてください。

ネットワークプロトコルの選択

#### <span id="page-13-0"></span>Macintosh

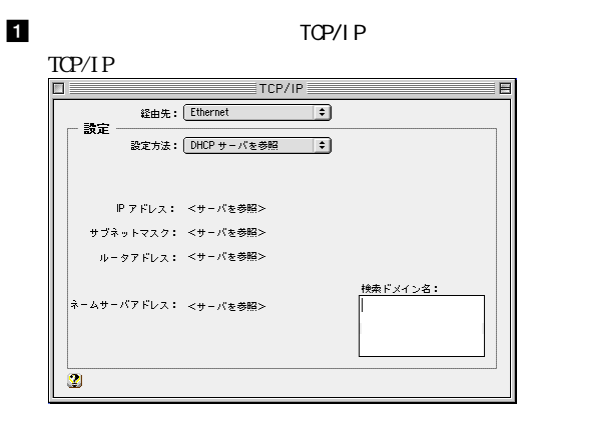

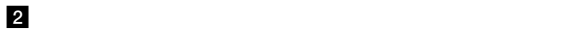

2

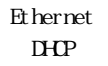

### <span id="page-14-0"></span>3 AR100

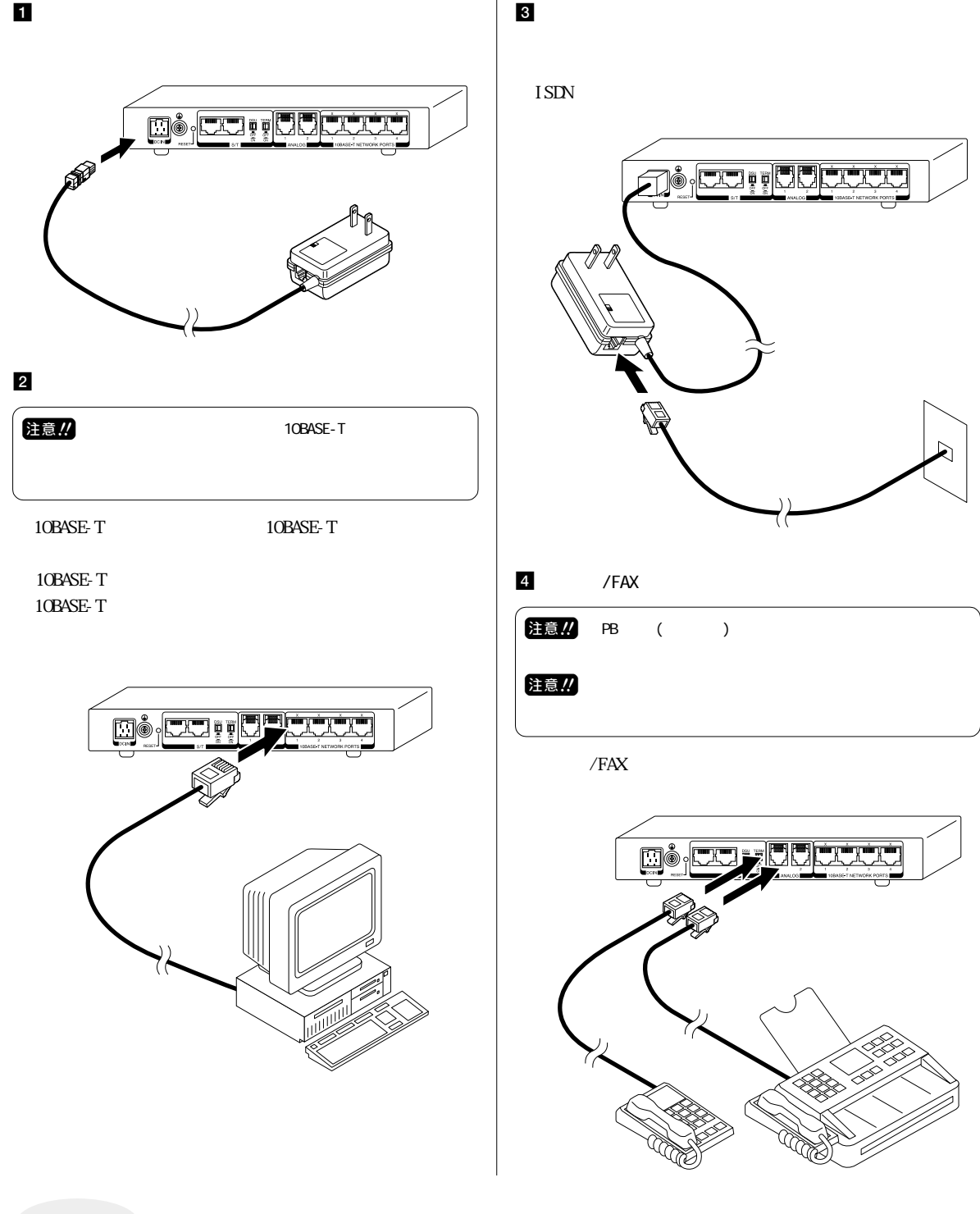

お願い

#### 強力な電磁波を発生する機器(電子レンジ、電磁調理器など)のそばで使用しないでください。

- 強力な電磁波により本体の安全装置が働き、電源がオフになる場合があります。<br>重要な通信 (緊急連絡を必要とするような電話回線など)を行うような回線に本製品をご使用の際は、十分ご注意ください。
- ・磁気や電気雑音の影響を受けると通信ができなくなることがあります(特に電子レンジ使用時には影響を受けることがあります)。
- ・テレビ、ラジオなどに近いと受信障害の原因となったり、テレビ画面が乱れることがあります。
- ・放送局や無線局などが近くのときは、本製品の設置場所を移動してみてください。

<span id="page-15-0"></span>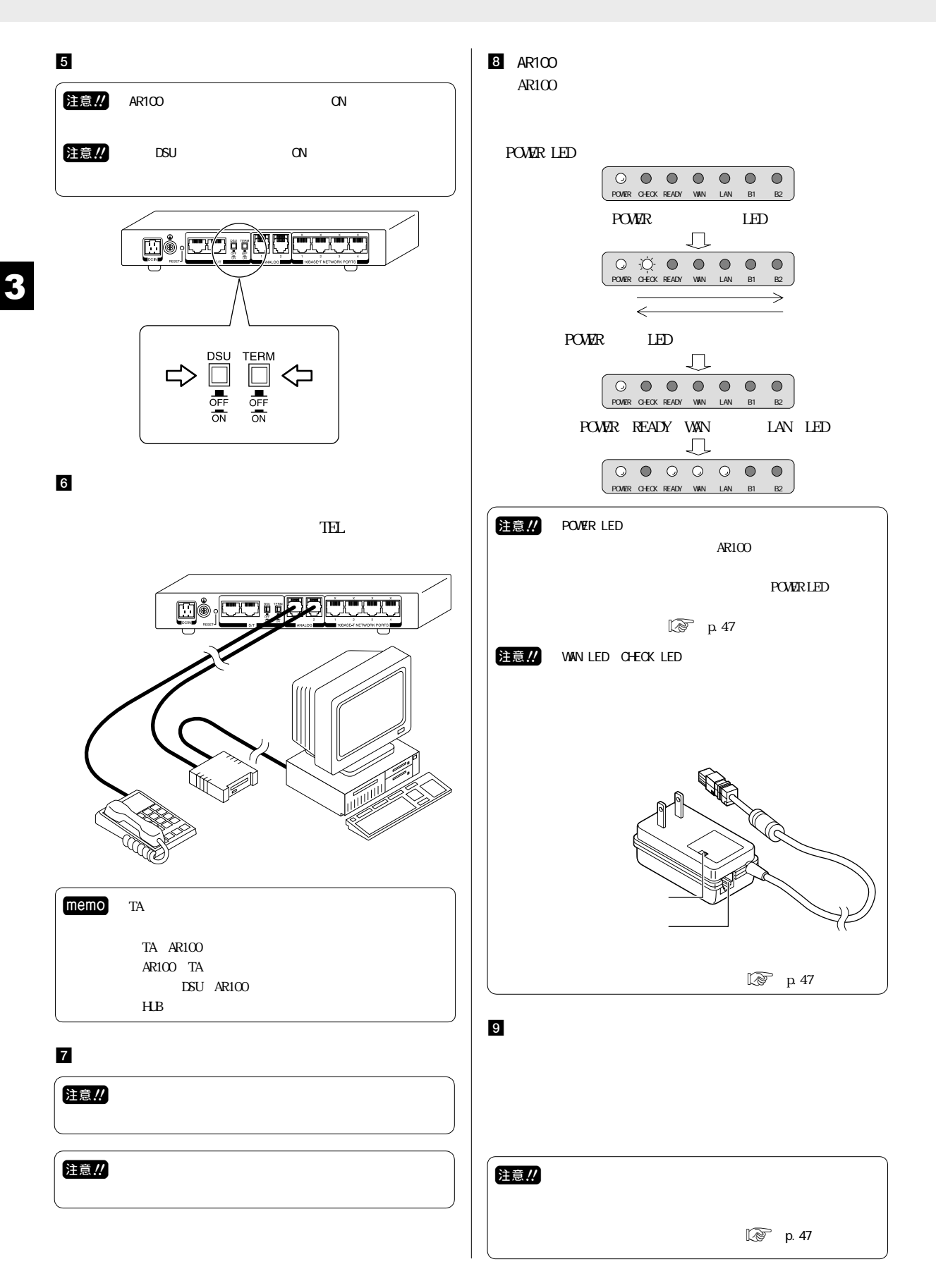

## $4 \qquad \qquad \overline{\qquad}$

<span id="page-16-0"></span>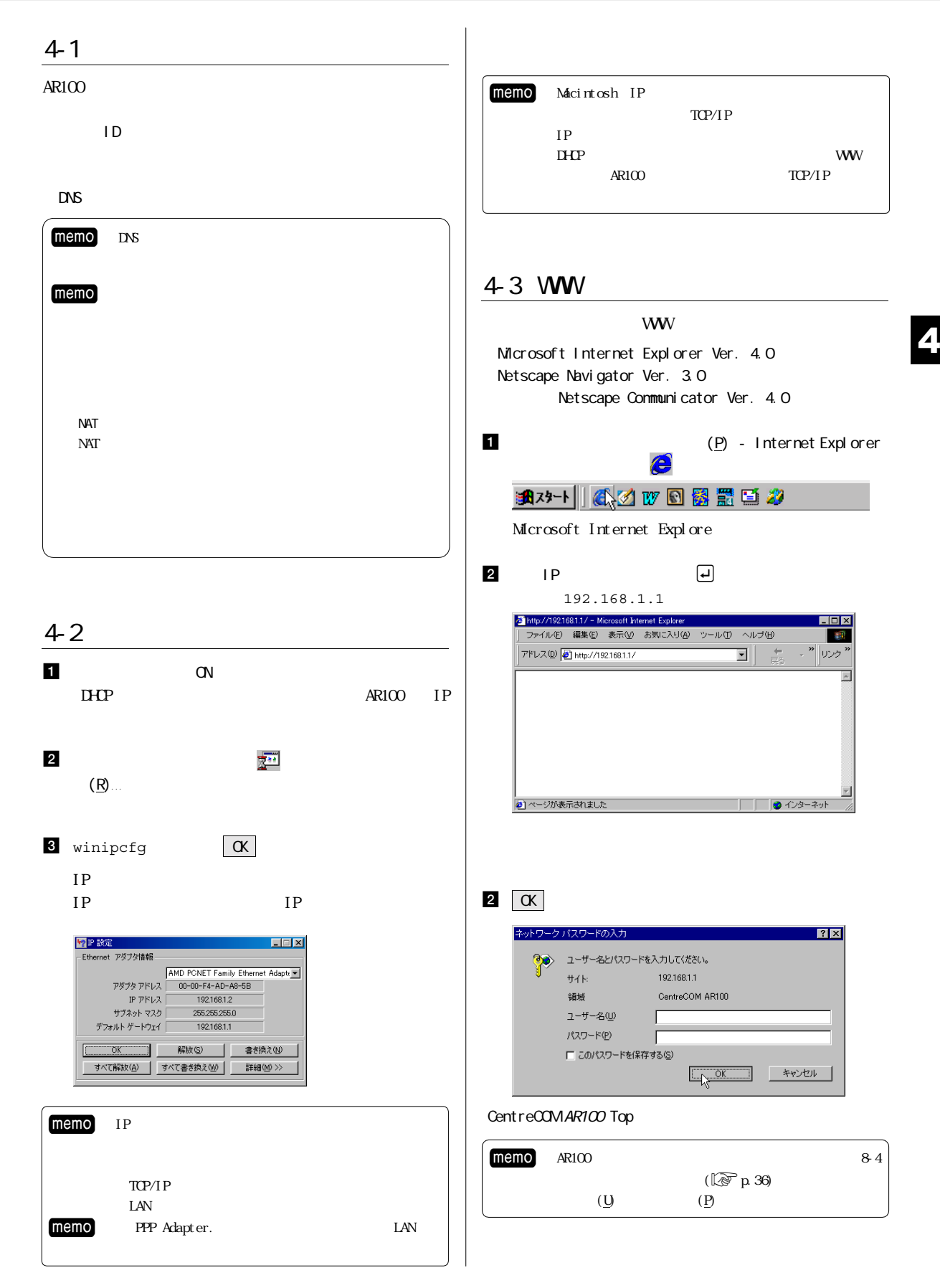

<span id="page-17-0"></span>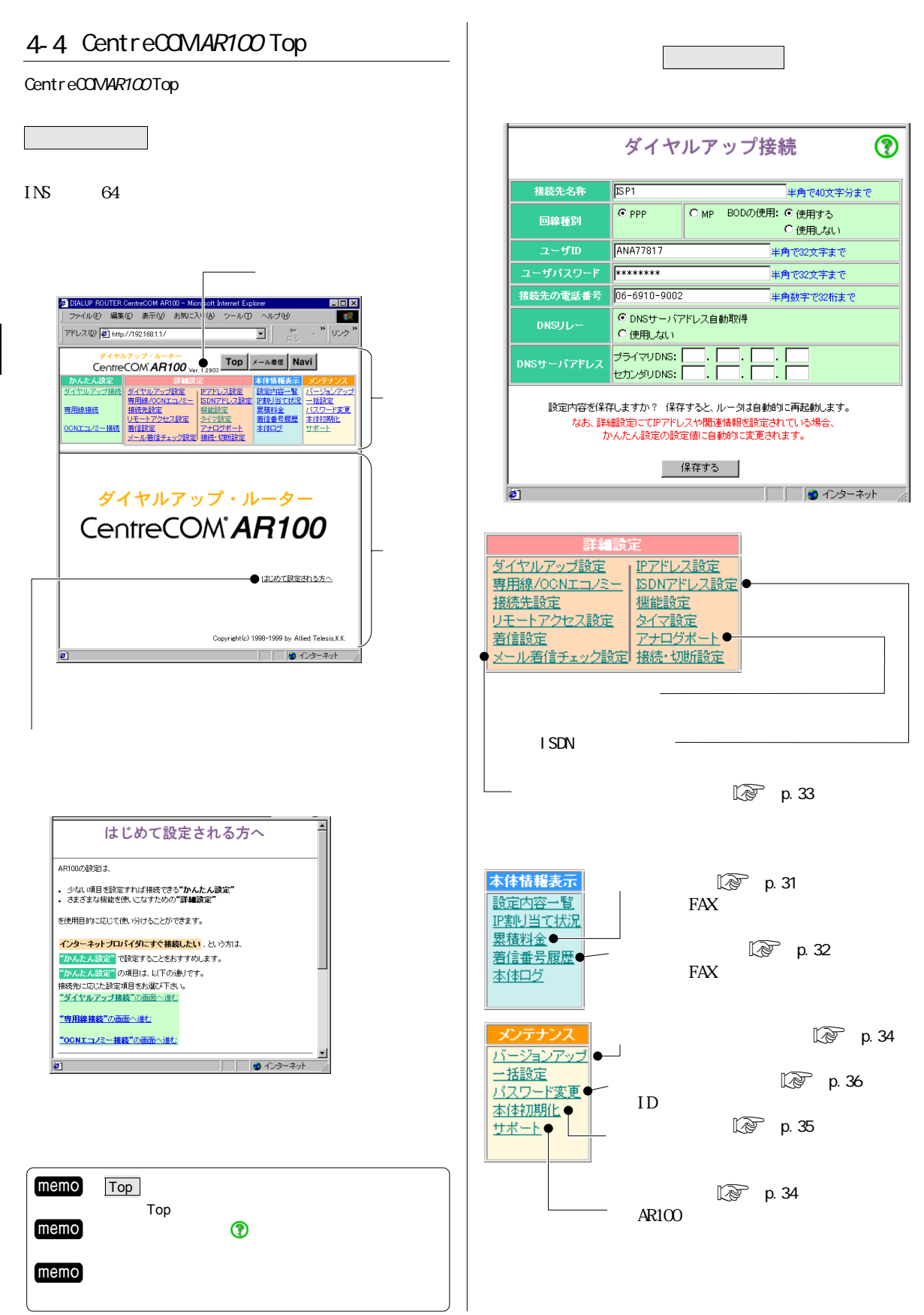

<span id="page-18-0"></span>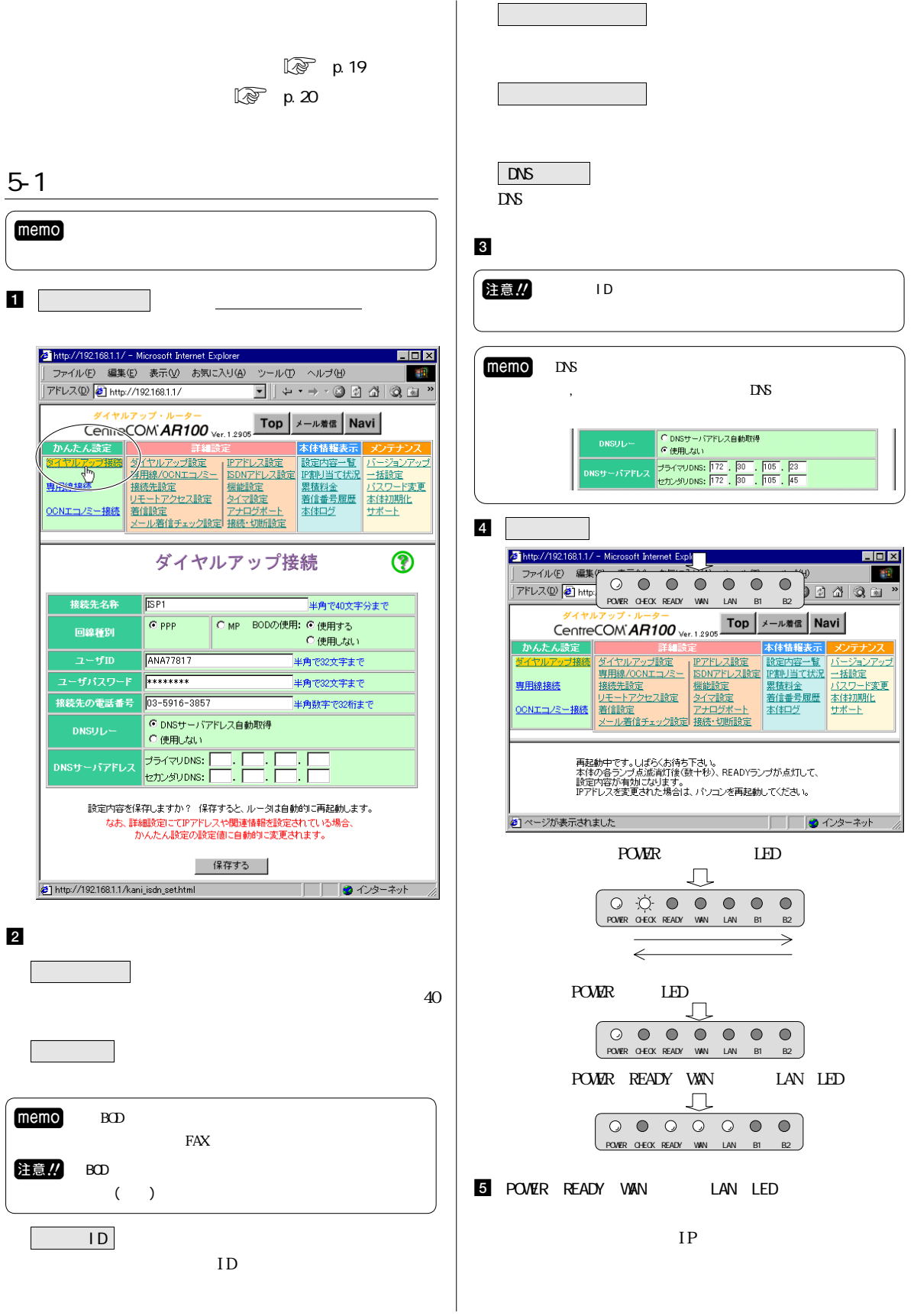

<span id="page-19-0"></span>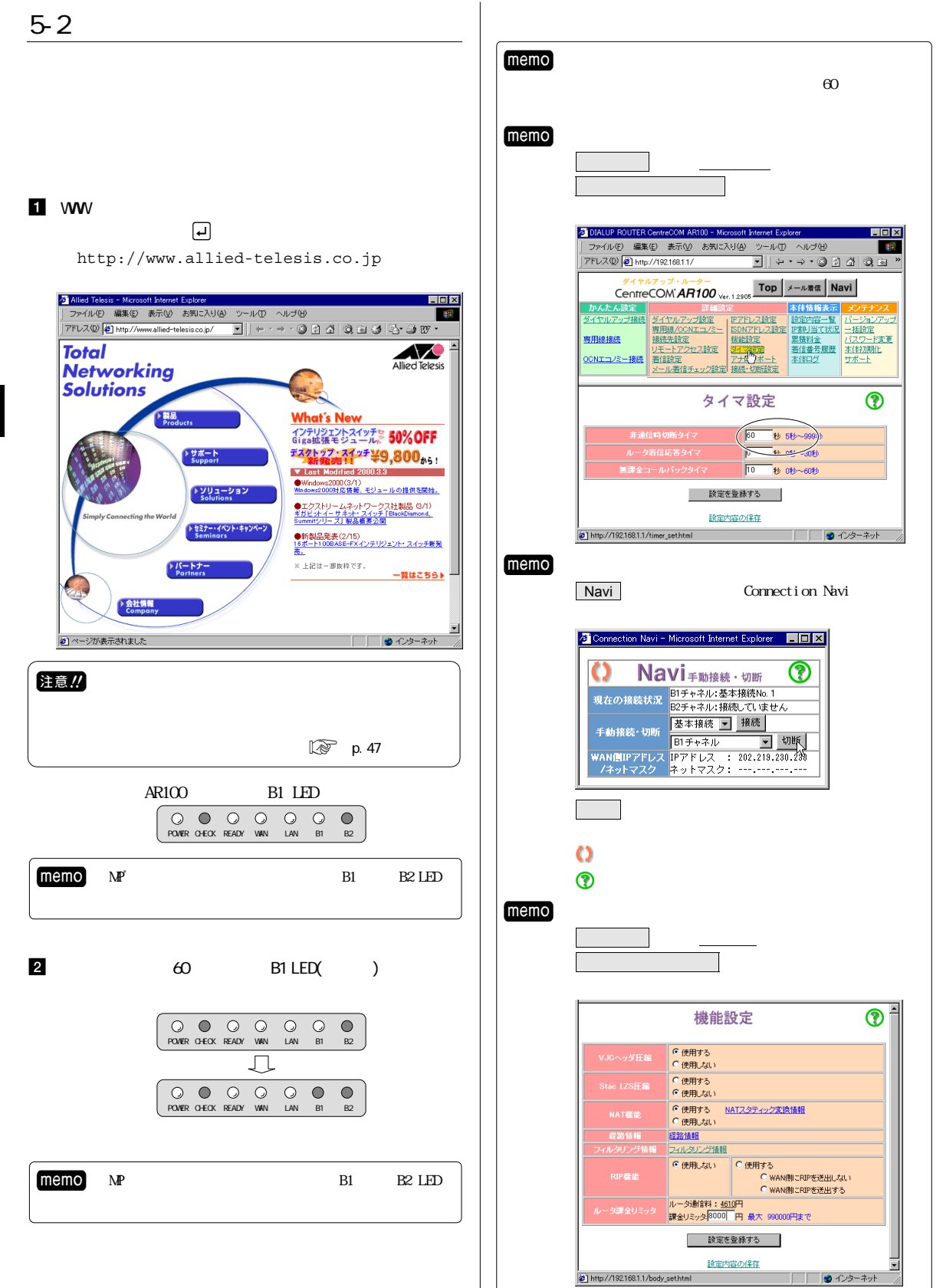

<span id="page-20-0"></span>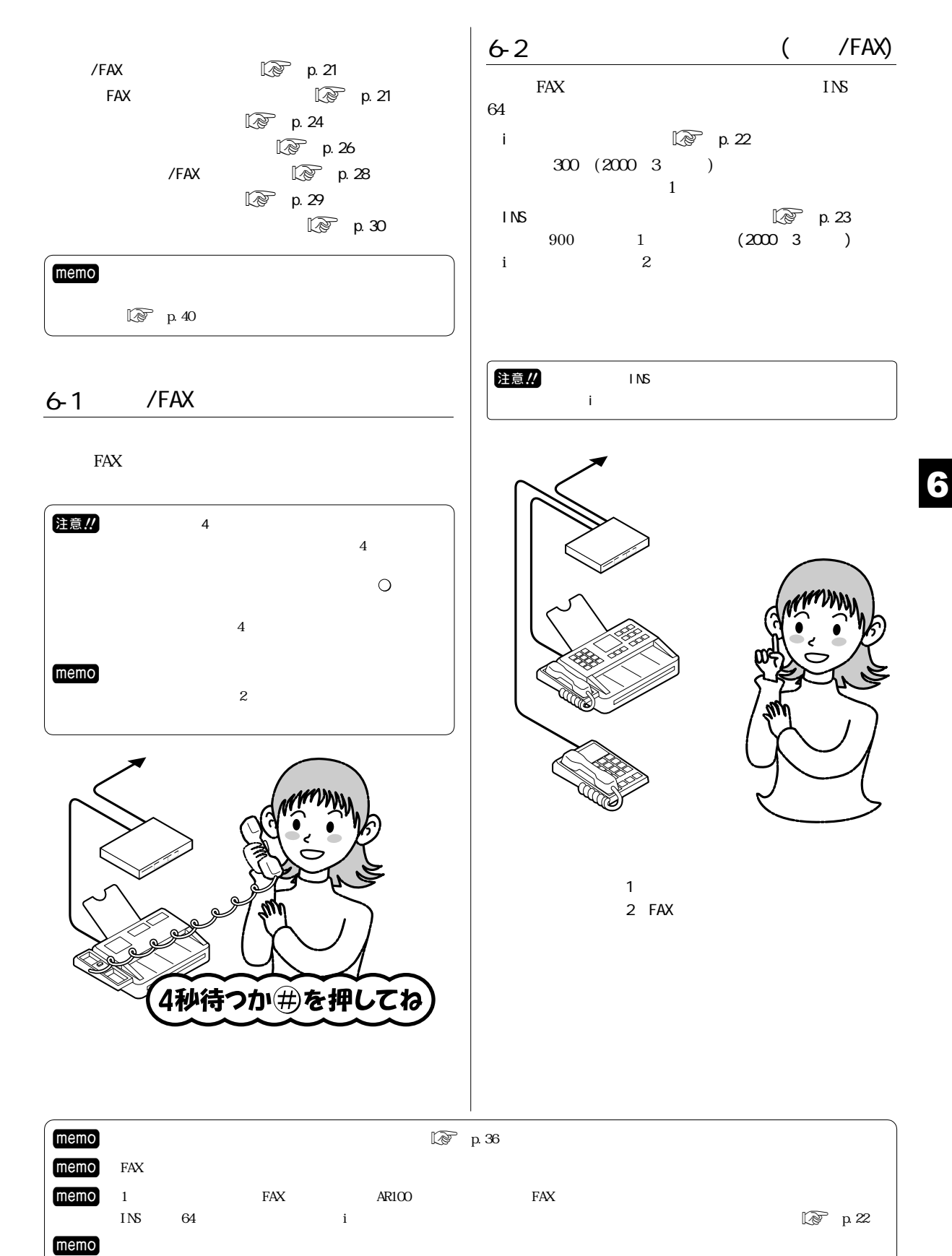

<span id="page-21-0"></span>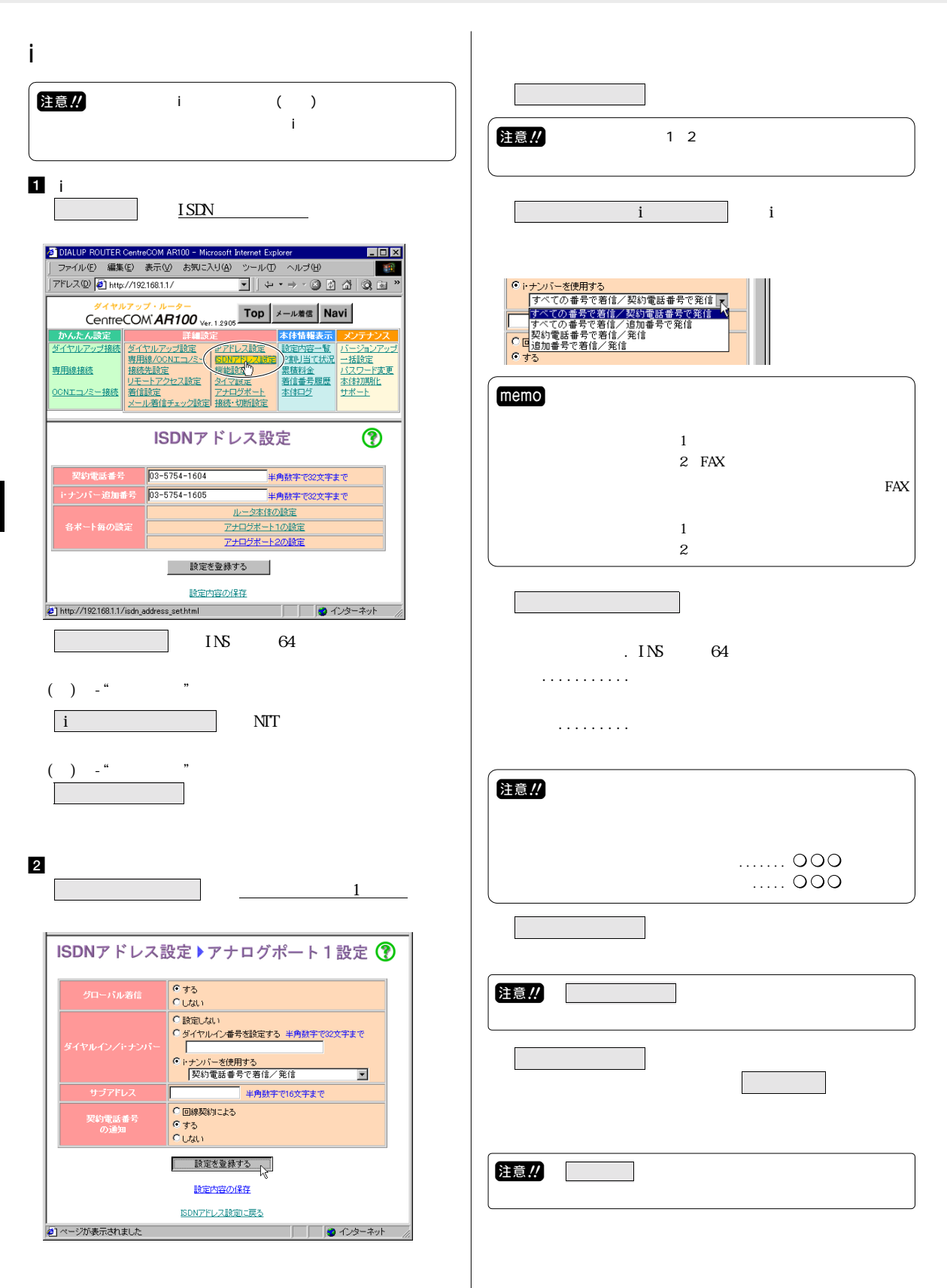

<span id="page-22-0"></span>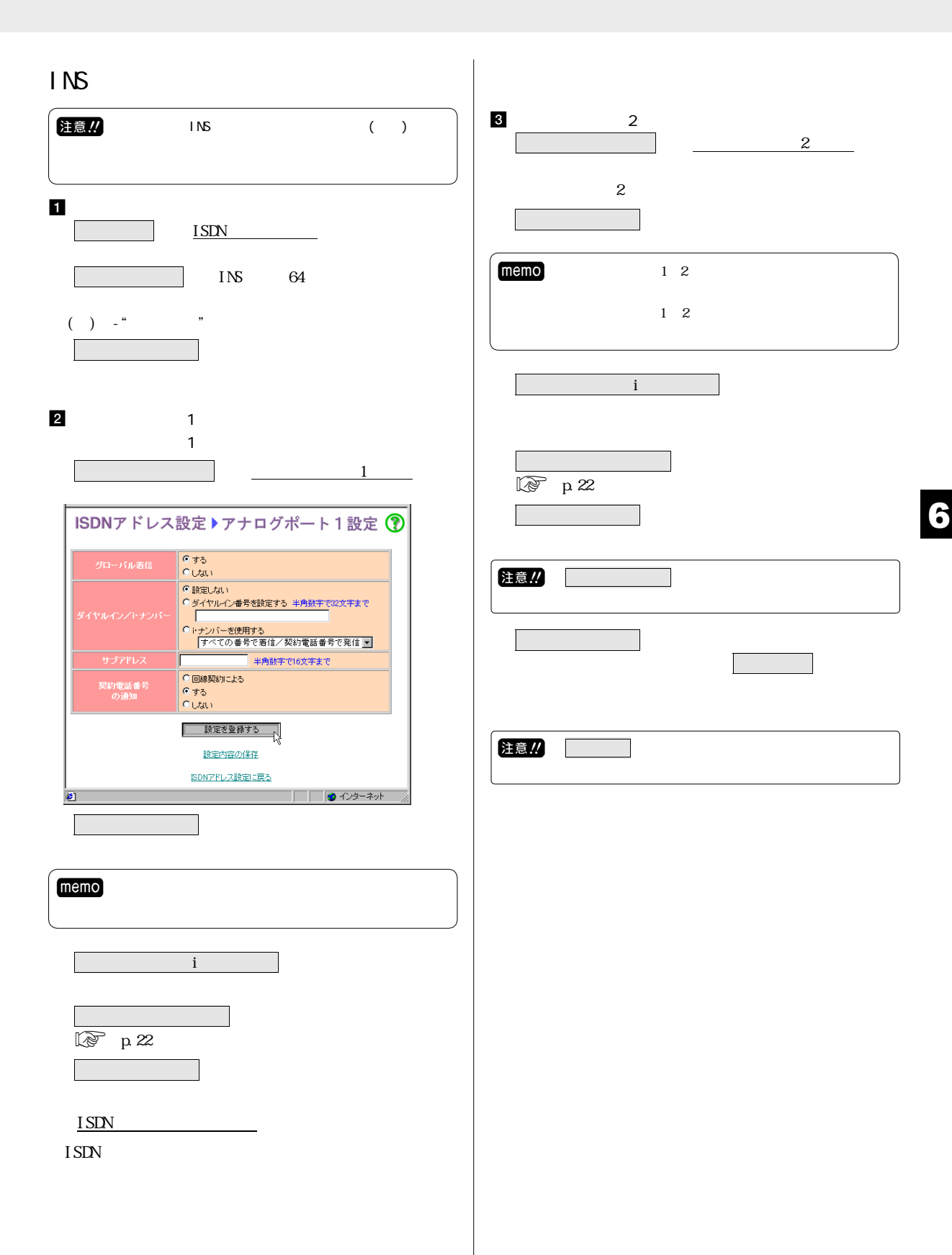

6 /FAX 23

<span id="page-23-0"></span>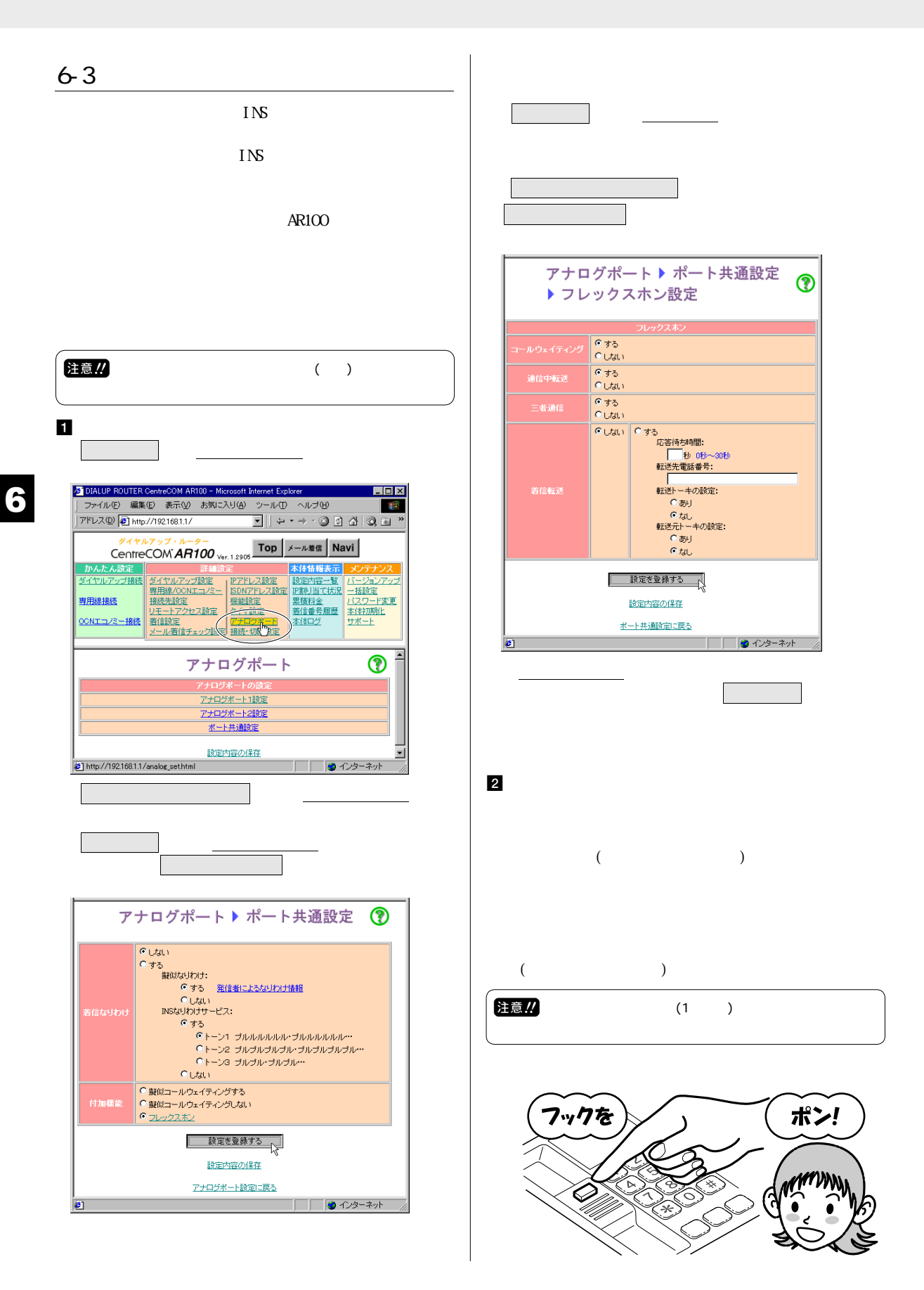

<span id="page-24-0"></span>![](_page_24_Picture_93.jpeg)

<span id="page-25-0"></span>![](_page_25_Figure_0.jpeg)

<span id="page-26-0"></span>![](_page_26_Picture_87.jpeg)

<span id="page-27-0"></span>![](_page_27_Picture_67.jpeg)

注意...<br>1 SDN 2

![](_page_27_Picture_2.jpeg)

 $\bullet$  00

 $\sqrt{FAX}$ 

![](_page_27_Picture_5.jpeg)

![](_page_27_Figure_6.jpeg)

![](_page_27_Picture_7.jpeg)

<span id="page-28-0"></span>![](_page_28_Picture_79.jpeg)

<span id="page-29-0"></span>![](_page_29_Picture_88.jpeg)

設定時間:0秒~30秒

 $\frac{a}{\cdot}$   $\frac{a}{\cdot}$   $\frac{a}{\cdot}$   $\frac{a}{\cdot}$  $\begin{pmatrix} 0 & \cdots & \cdots & \cdots \\ \cdots & \cdots & \cdots & \cdots \\ \cdots & \cdots & \cdots & \cdots \end{pmatrix}^{\ m}$ 

![](_page_29_Figure_3.jpeg)

![](_page_29_Picture_4.jpeg)

![](_page_29_Picture_5.jpeg)

<span id="page-30-0"></span>![](_page_30_Figure_1.jpeg)

<span id="page-31-0"></span>![](_page_31_Figure_0.jpeg)

<span id="page-32-0"></span>![](_page_32_Picture_166.jpeg)

 $1D$   $1D$ 

POWER CHECK READY WAN LAN B1 B2

<span id="page-33-0"></span>![](_page_33_Picture_161.jpeg)

ı

<span id="page-34-0"></span>![](_page_34_Picture_142.jpeg)

8 その他の設定 35

<span id="page-35-0"></span>![](_page_35_Picture_128.jpeg)

<span id="page-36-0"></span>![](_page_36_Picture_254.jpeg)

 $\overline{1}$ 

![](_page_36_Picture_255.jpeg)

 $\widehat{\mathbb{R}}$  p.47

<span id="page-37-0"></span>![](_page_37_Picture_175.jpeg)

<span id="page-38-0"></span>![](_page_38_Picture_67.jpeg)

<span id="page-39-0"></span>![](_page_39_Figure_0.jpeg)

![](_page_39_Figure_1.jpeg)

<span id="page-40-0"></span>![](_page_40_Figure_0.jpeg)

![](_page_40_Figure_1.jpeg)

<span id="page-41-0"></span>![](_page_41_Picture_81.jpeg)

<span id="page-42-0"></span>![](_page_42_Picture_249.jpeg)

# <span id="page-43-0"></span> $($   $)$ Internet Service Provider WW IP global IP address N C(Network Information Center)  $IP$  $IP$  $\begin{array}{ccc} & & \text{LAN} & \\ & & \text{LAN} & \\ \end{array}$ (executively  $($  $\overline{a}$  $\left( \begin{array}{c} 0 & 0 \end{array} \right)$ subnet mask<br>IP IP 255.255.255.0

 $\mathbb{N}$ TT 64kbps 6Mbps dialup router<br>ISDN ISDN ISDN TA G4 FAX  $AR100$ 

#### $ROM$ AR100 IP private IP address<br>RFC1597 IP RFC1597 IP  $\overline{\mathcal{L}}$  $\left($  $IP$ (Internet) Proxy NAT(Network Address Translator)  $IP$ 10.0.0.0 10.255.255.255 、 172.16.0.0 ~ 172.31.255.255 、 192.168.0.0 192.168.255.255 nodem

- $\mathcal{O}$  $\sum_{i=1}^{n}$  $\text{LAN}$
- IP  $\text{LAN}$

<span id="page-44-0"></span>![](_page_44_Picture_484.jpeg)

![](_page_44_Picture_485.jpeg)

# 付

![](_page_45_Picture_372.jpeg)

![](_page_45_Picture_373.jpeg)

<span id="page-46-0"></span>![](_page_46_Figure_0.jpeg)

![](_page_46_Picture_1.jpeg)

TOP TOP

 $\mathbb{R}$ 

**にゅうのう p.48** 

 $\blacksquare$  memo

![](_page_46_Picture_98.jpeg)

付

### <span id="page-47-0"></span>調査依頼書(CentreCOM AR100 1/2)

#### 般事項 1. 御社名: 部署名: ご担当者: ご連絡先住所: 〒 TEL:  $($  $FAX:$  (  $\left( \right)$ 2. 購入先: 購入年月日: 購入先担当者: 連絡先(TEL): (  $\lambda$ ハードウェアとソフトウェア 1. ご使用ハードウェア機種のシリアル番号、製品リビジョン、ファームウエアバージョン

![](_page_47_Picture_3.jpeg)

ファームウエアバージョン Ver

- 2.「本体情報·設定内容の表示|の印刷 □添付あり □添付なし
- 3. トラブルの発生時期 □セットアップ中に起こっている障害 □セットアップ後、運用中に起こっている障害
- 4. 回線

─ □ NTT 工事 □お客様による工事  $\Box$ ISDN— −□ダイヤルインあり □ダイヤルインなし −□サブアドレスあり □サブアドレスなし

□専用線

5. LED、スイッチの状態

![](_page_47_Picture_86.jpeg)

![](_page_47_Picture_87.jpeg)

お問い合わせ内容

接続の構成図

簡単で結構ですからご記入をお願いします。

年 月 日

![](_page_49_Picture_0.jpeg)

![](_page_49_Picture_1.jpeg)